## Creazione del link di un team (prevede l'approvazione da parte del docente)

Per ottenere il link del proprio Team da condividere agli studenti (via posta, sul sito di e-learning, ecc.) selezionare i 3 puntini che si trovano a fianco del nome del team e quindi selezionare la voce "Richiedi collegamento al Team". Apparirà una finestra con riportato il link già evidenziato. Cliccando sul tasto copia questo verrà memorizzato e potrà essere copiato nel programma desiderato (mail, documento, ecc.)

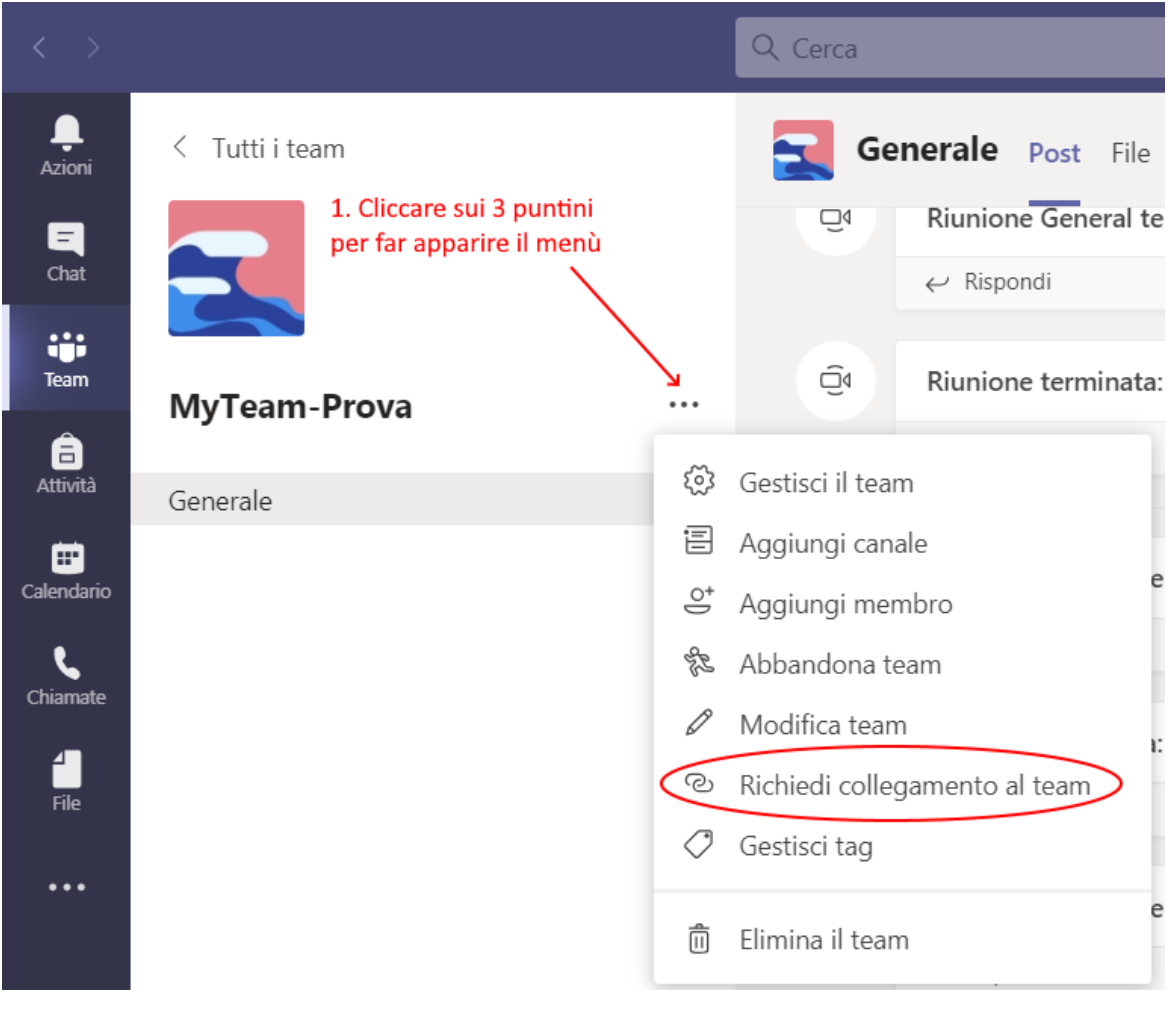

## Richiedi un collegamento al team

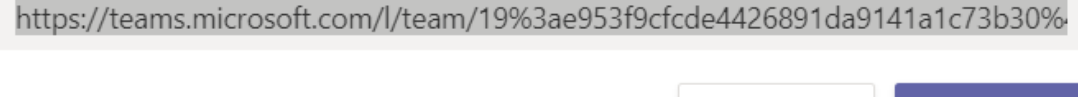

Annulla

Copia